# ОКП 42 1826

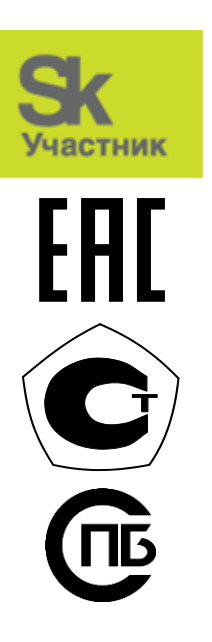

УТВЕРЖДАЮ Генеральный директор ООО «ЭТК-Прибор» \_\_\_\_\_\_\_\_\_\_\_\_\_ Адамец А.В.  $\overline{\begin{array}{ccc} \langle & \rangle\end{array}}$  20 г.

# ПРИБОР МИКРОПРОЦЕССОРНЫЙ ТРАНСФОРМЕР-SL

Руководство по эксплуатации РЭ 4218-004-11361385-2014

Часть 3 Настройка прибора под управлением программной платформы ISaGRAF

Настоящее руководство содержит информацию, необходимую для использования среды разработки ISaGRAF 6.5 ACP (далее – ISaGRAF 6.5 ACP) для программирования прибора микропроцессорного Трансформер-SL (далее – прибор) под управлением программной платформы ISaGRAF.

Руководство предназначено для разработчиков АСУ ТП.

Руководство состоит из следующих частей:

Часть 1 – Техническое описание прибора

Часть 2 – Настройка прибора под управлением программной платформы ЭТК-Прибор

Часть 3 – Настройка прибора под управлением программной платформы ISaGRAF

Часть 4 – Описание web-интерфейса прибора под управлением программной платформы ЭТК-Прибор

Часть 5 – Описание web-интерфейса прибора под управлением программной платформы ISaGRAF

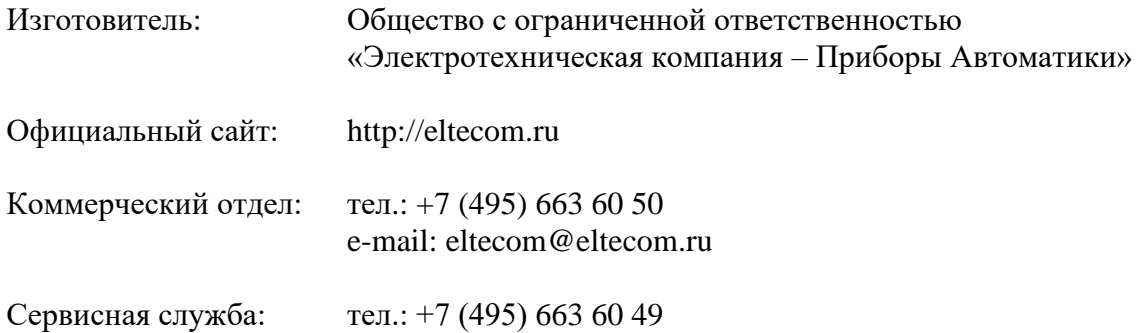

# Содержание

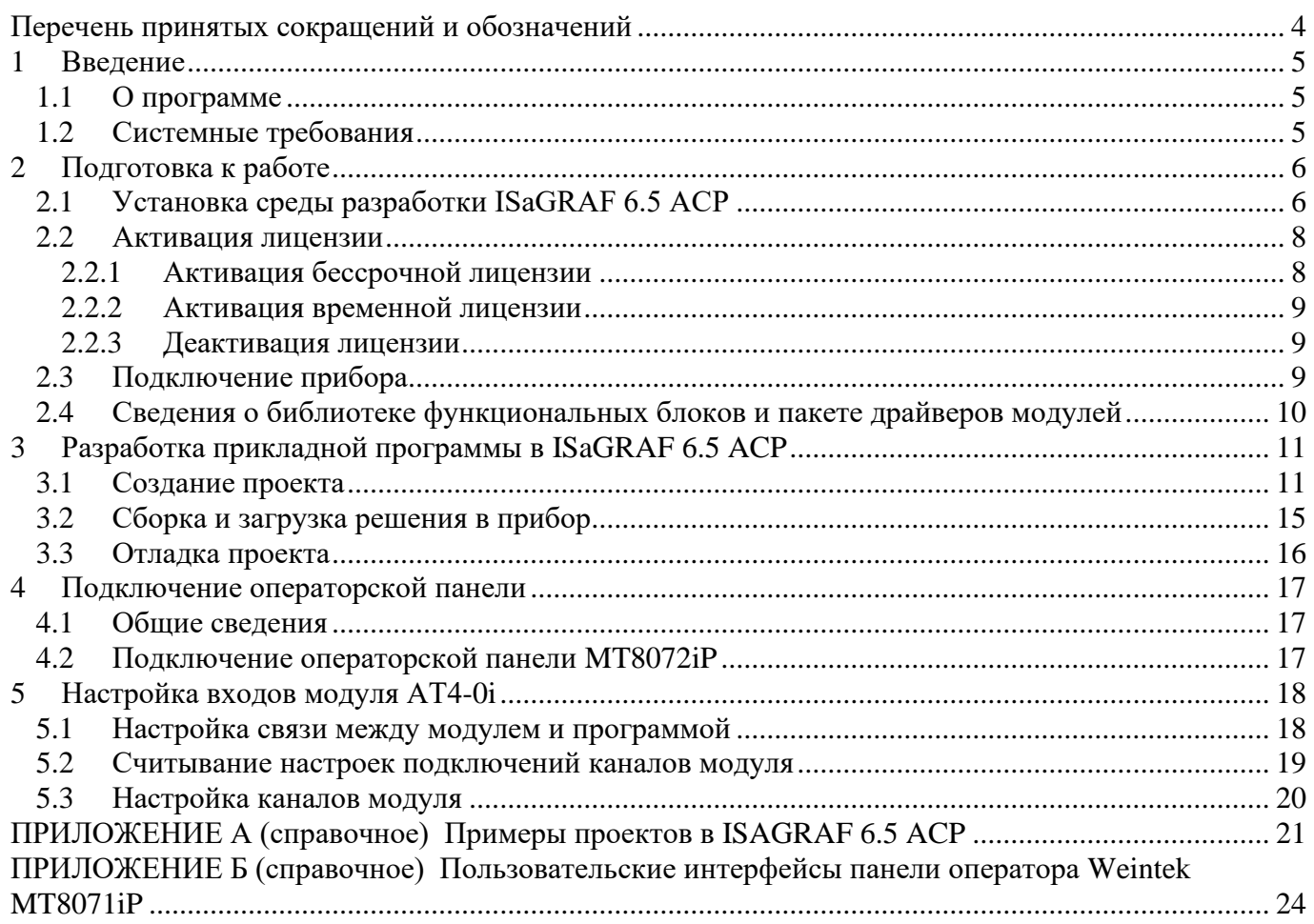

## **Перечень принятых сокращений и обозначений**

В настоящем руководстве приняты следующие сокращения:

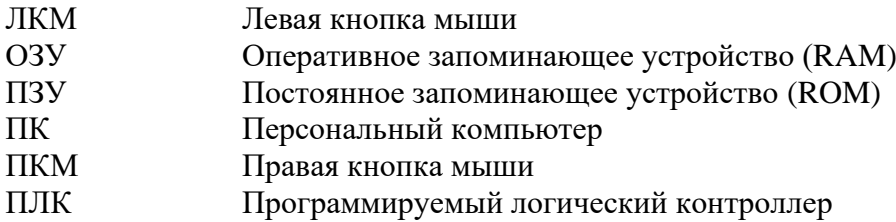

Для обеспечения безопасной эксплуатации прибора в данном РЭ используются следующие информационные знаки, предупреждающие о возможной угрозе здоровью или исправности оборудования:

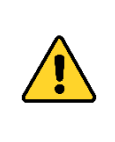

#### **«ВНИМАНИЕ!»**

Этот знак указывает на то, что оператор должен обратиться к объяснениям, представленным в эксплуатационной документации, и строго следовать инструкциям во избежание серьёзной травмы для обслуживающего персонала или повреждения прибора.

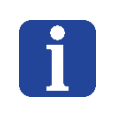

#### **«ИНФОРМАЦИЯ»**

Этот знак указывает на важную информацию в руководстве по эксплуатации, на которую рекомендуется обратить особое внимание.

#### **1 Введение**

## **1.1 О программе**

ПЛК Трансформер-SL с исполнительной системой ISaGRAF Target – это сочетание высоконадёжного аппаратного комплекса с профессиональной средой разработки. Исполнительная система ISaGRAF Target оптимизирована под аппаратные компоненты прибора для достижения максимального быстродействия.

На одном вычислительном модуле возможно одновременное выполнение до 8-ми ресурсов, каждый из которых способен выполнять отдельную прикладную программу.

Технология разработки прикладных программ в среде ISaGRAF 6.5 ACP и исполнительная система ISaGRAF Target не позволят допустить ошибок обращения к памяти, приводящих к аварийному завершению прикладной программы.

Базовые возможности ISaGRAF 6.5 ACP:

- − огромный набор функциональных блоков и элементов;
- − поддержка всех языков стандарта IEC 61131-3;
- − простота освоения среды разработки за счёт встроенной русскоязычной справки;
- − удобный графический отладчик с функцией имитации входных данных модулей входов и др.

Расширенные возможности ISaGRAF 6.5 ACP от ООО «ЭТК-Прибор»:

- − фирменная библиотека функциональных блоков снижает время на разработку;
- − фирменный комплект драйверов модулей ввода/вывода «Трансформер-SL» обеспечивает поддержку всех функций модулей и надёжный информационный обмен прибора с модулями по протоколу Modbus RTU/TCP;
- − программная конфигурация модулей ввода/вывода;
- − поддержка протокола Modbus RTU/TCP;
- − функция автоматической генерации Modbus-регистров и др.

#### **1.2 Системные требования**

Системные требования к ПК для использования ISaGRAF ACP приведены в таблице 1.1.

*Таблица 1.1 – Системные требования*

| Требования                                                                            | Минимальные                 | Рекомендуемые               |
|---------------------------------------------------------------------------------------|-----------------------------|-----------------------------|
| Операционная система (ОС)                                                             | Windows 7/8                 | Windows 7/8                 |
| Объём ОЗУ*                                                                            | 1 ГБ для 32-рязрядной ОС    | $4 \Gamma$                  |
|                                                                                       | 2 ГБ для 64-рязрядной ОС    |                             |
| Объём свободного места на диске                                                       | $5.5 \Gamma$                | $5.5 \Gamma$                |
| Процессор                                                                             | С частотой 1,6 ГГц или выше | С частотой 2,2 ГГц или выше |
| Видеокарта                                                                            | Direct X<br>9-совместимый   | DirectX<br>9-совместимый    |
|                                                                                       | видеоадаптер, с поддержкой  | видеоадаптер, с поддержкой  |
|                                                                                       | разрешения 1024 х 768 или   | разрешения 1280 х 1024 или  |
|                                                                                       | выше                        | выше                        |
| Интерфейсы                                                                            | Ethernet                    | Ethernet                    |
| Оптический привод**                                                                   | <b>DVD-ROM</b>              | <b>DVD-ROM</b>              |
| $*$ При работе ISaGRAF в среде Виртуальной машины дополнительно необходимо 512 МБ ОЗУ |                             |                             |

аGRAF в среде Виртуальной машины дополнительно необходимо 512 М \*\* Для варианта установки дистрибутива с DVD-диска

*Примечание – Если ранее на Ваш ПК был установлен пакет Visual Studio 2010, то при установке ISaGRAF 6.5 ACP будет установлено обновление Visual Studio 2010 Service Pack 1, что может повлиять на функциональность Visual Studio.*

## **2 Подготовка к работе**

## **2.1 Установка среды разработки ISaGRAF 6.5 ACP**

Для установки среды разработки ISaGRAF 6.5 ACP требуется запустить мастер установки (далее – мастер) **EltecoIsaGrafInstaller.exe**. Для установки программного обеспечения требуются права администратора.

На первом экране мастера установки (см. рисунок 2.1) отображается приветствие и логотип компании ООО «ЭТК-Прибор», нажатие ЛКМ на котором приводит к открытию в браузере сайта компании.

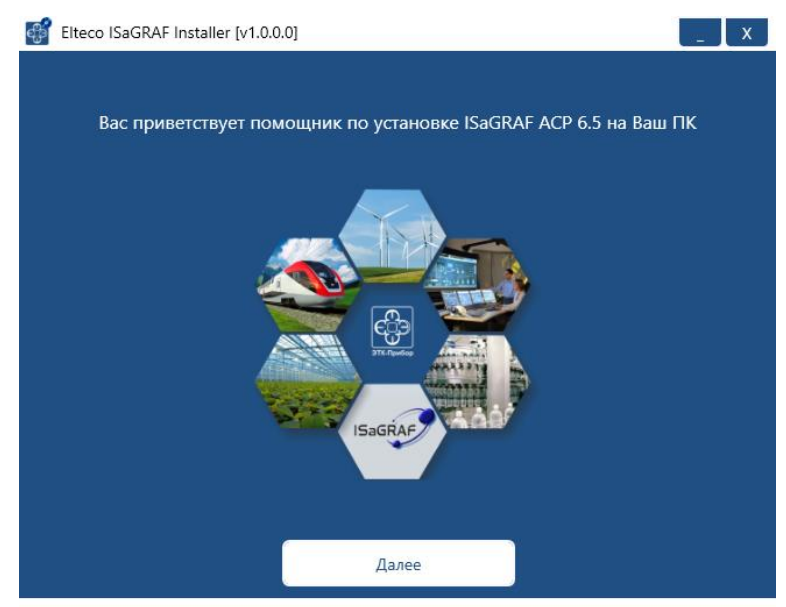

*Рисунок 2.1 – Первый экран мастера установки*

Нажмите **Далее** для перехода к экрану выбора необходимого режима установки (см. рисунок 2.2).

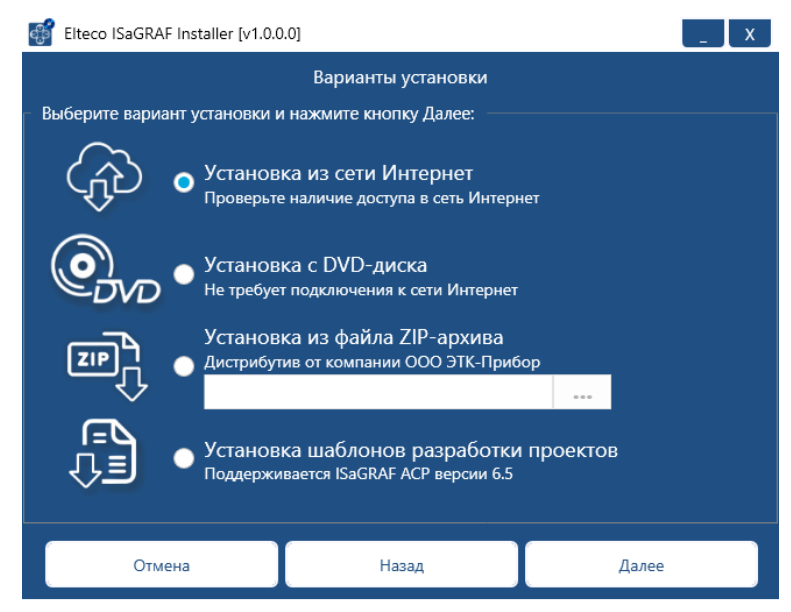

*Рисунок 2.2 – Режим установки из сети Интернет*

Выберите один из вариантов (режимов) установки:

− **установка из сети Интернет**: данный режим установки следует использовать, если у Вас нет DVD-диска или файла ZIP-архива с дистрибутивом среды разработки. Установка продукта ISaGRAF 6.5 ACP на ПК осуществляется с использованием подключения к сети Интернет для получения всех необходимых компонентов.

- − **установка с DVD-диска**: данный режим установки следует использовать при наличии DVD-диска с дистрибутивом среды разработки. Установка продукта ISaGRAF 6.5 ACP на ПК осуществляется с DVD-диска. При этом подключение к сети Интернет не требуется. Перед началом установки вставьте в оптический привод ПК DVD-диск с дистрибутивом ISaGRAF 6.5 ACP.
- − установка из файла ZIP-архива: данный режим установки следует использовать при наличии скачанного с сайта компании ООО «ЭТК-Прибор» файла ZIP-архива с дистрибутивом среды разработки. Нажмите на кнопку «…», расположенной под заголовком данного пункта для выбора файла дистрибутива среды разработки.

*Примечание – Корректная установка среды разработки и шаблонов разработки проектов для прибора гарантируется только в том случае, если дистрибутив среды разработки скачан с официального сайта компании ООО «ЭТК-Прибор».*

> − **установка шаблонов разработки проектов**: данный режим установки предназначен для установки обновлённых или новых шаблонов разработки проектов на ПК с установленной ранее средой разработки ISaGRAF 6.5 ACP. Выберите данный режим и нажмите кнопку Далее. Мастер установки отобразит в виде таблицы экран выбора шаблонов проектов для установки. Таблица содержит следующие столбцы: Название шаблона, Версия шаблона, Версия прошивки (номер версии прошивки прибора, начиная с которого допускается использовать данный шаблон). Шаблоны, имеющие одинаковую версию и отличающиеся наличием « Demo» в названии, предназначены для создания демо-проектов ознакомительных целях до активации лицензии продукта (см. п. 2.2). Выберите необходимые Вам шаблоны проектов и нажмите кнопку далее.

После выбора и настройки режима установки нажмите **Далее**.

На следующем экране мастера установки отображаются сведения об установке (см. рисунок 2.3).

|                                                     | Elteco ISaGRAF Installer [v1.0.0.0] |                                                                        |       |  |  |  |  |  |  |
|-----------------------------------------------------|-------------------------------------|------------------------------------------------------------------------|-------|--|--|--|--|--|--|
| Подтверждение установки                             |                                     |                                                                        |       |  |  |  |  |  |  |
| Для запуска процесса установки нажмите кнопку Далее |                                     |                                                                        |       |  |  |  |  |  |  |
| Сведения об установке:                              |                                     |                                                                        |       |  |  |  |  |  |  |
| Вариант установки: Установка из сети Интернет       |                                     |                                                                        |       |  |  |  |  |  |  |
| Версия ОС:                                          |                                     | Microsoft Windows NT 6.2.9200.0 (64-bit)                               |       |  |  |  |  |  |  |
| Дистрибутив:                                        | ISaGRAF 6.5 Web (6.5.2146).zip      |                                                                        |       |  |  |  |  |  |  |
|                                                     |                                     | Bpeмeнная папка: C:\Users\datzkiy\AppData\Local\EltecolSaGRAFInstaller |       |  |  |  |  |  |  |
| Шаблоны проектов: Transformer_SL_Demo               |                                     |                                                                        |       |  |  |  |  |  |  |
|                                                     | Transformer_SL                      |                                                                        |       |  |  |  |  |  |  |
|                                                     |                                     |                                                                        |       |  |  |  |  |  |  |
|                                                     |                                     |                                                                        |       |  |  |  |  |  |  |
|                                                     |                                     |                                                                        |       |  |  |  |  |  |  |
|                                                     |                                     |                                                                        |       |  |  |  |  |  |  |
|                                                     |                                     |                                                                        |       |  |  |  |  |  |  |
|                                                     |                                     |                                                                        |       |  |  |  |  |  |  |
|                                                     |                                     |                                                                        |       |  |  |  |  |  |  |
|                                                     |                                     |                                                                        |       |  |  |  |  |  |  |
|                                                     |                                     |                                                                        |       |  |  |  |  |  |  |
| Отмена                                              |                                     | Назад                                                                  | Далее |  |  |  |  |  |  |
|                                                     |                                     |                                                                        |       |  |  |  |  |  |  |

*Рисунок 2.3 – Сведения об установке*

Нажмите кнопку **Далее**, чтобы выполнить установку среды разработки и всех доступных (выбранных) шаблонов разработки проектов для прибора. Следуйте инструкциям мастера установки и дождитесь окончания операции.

Примечание - Процесс установки проверяет наличие на ПК программных компонентов, требующихся для работы ISaGRAF 6.5 ACP, и, в случае их отсутствия, предложит выполнить их установку.

После завершения установки нажмите кнопку **Готово** для завершения работы мастера установки (см. рисунок 2.4).

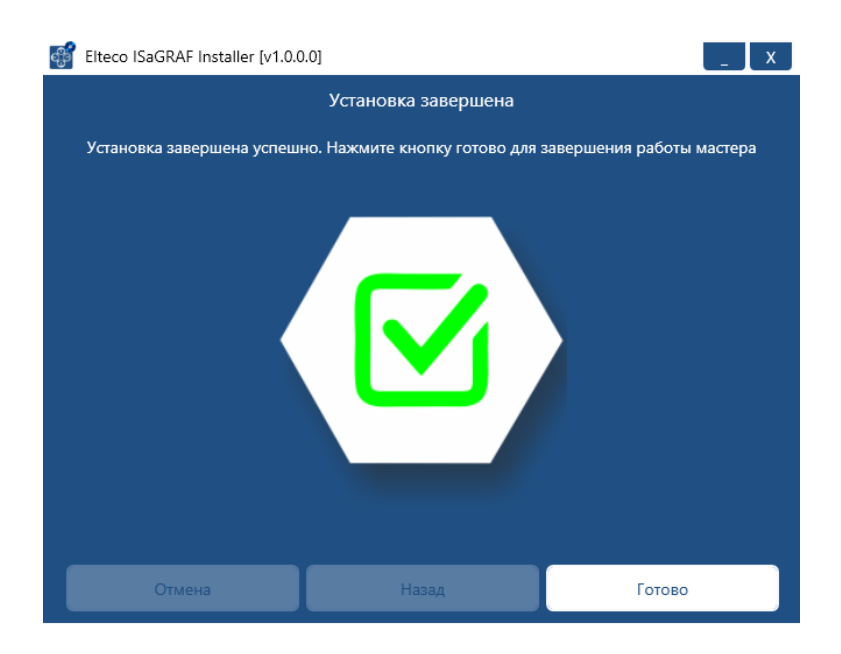

*Рисунок 2.4 – Экран завершения установки*

По окончании работы мастера установки, среда ISaGRAF 6.5 ACP будет установлена на ваш ПК.

## **2.2 Активация лицензии**

Неактивированная версия ISaGRAF 6.5 ACP имеет следующее ограничение максимальный размер исполняемого (TIC) кода не превышает 3 КБ. В демо-режиме существует возможность ознакомления с функционалом среды разработки. Демо-проекты могут быть загружены в прибор с неактивированной лицензией исполнительной системы ISaGRAF Target.

Для доступа к полному функционалу программы после установки требуется осуществить активацию программной лицензии.

#### **2.2.1 Активация бессрочной лицензии**

Для этого запустите от имени администратора среду разработки ISaGRAF 6.5 ACP, в верхней панели меню зайдите в раздел **Справка** → **Лицензирование CAM 5**. Появится окно Регистрация CAM 5 (см. рисунок 2.5).

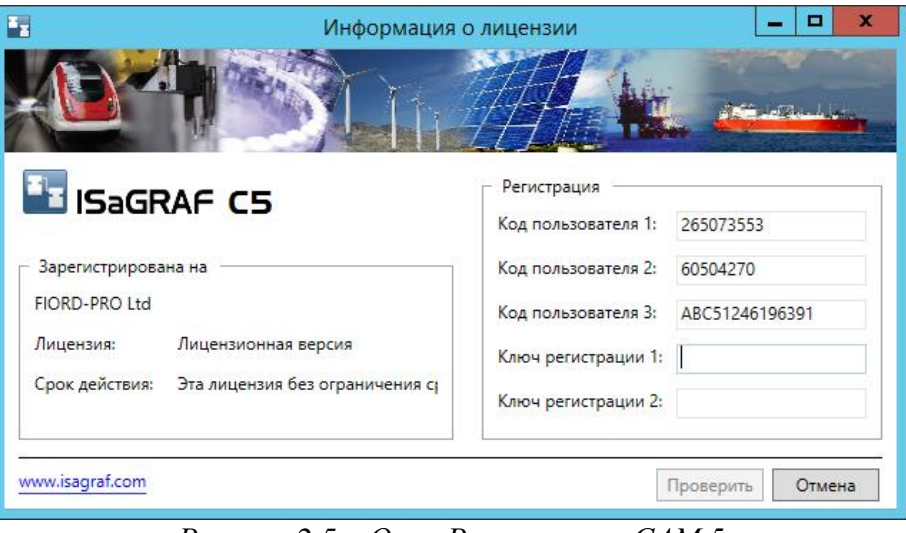

*Рисунок 2.5 – Окно Регистрация CAM 5*

Для активации программной лицензии необходимо отправить «Коды пользователя 1-3» из окна регистрации в компанию ООО «ЭТК-Прибор» на адрес электронной почты [eltecom@eltecom.ru.](mailto:eltecom@eltecom.ru)

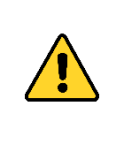

Во избежание автоматического изменения Кодов пользователя запрещается после открытия окна регистрации CAM5 закрывать/открывать данное окно или среду разработки ISaGRAF 6.5 ACP, а также выключать или перезагружать компьютер до получения Ключей регистрации! Смена кодов пользователя приведёт к невозможности активации лицензии с полученными Ключами регистрации!

В ответ мы вышлем Вам письмо, содержащее два Ключа регистрации. Необходимо ввести полученные Ключи регистрации 1 и 2 в соответствующие поля в окне Регистрация CAM 5 и нажать кнопку Проверить.

Если все шаги выполнены правильно, то лицензия будет активирована, и программа начнёт работать в полнофункциональном режиме, в противном случае выдаётся сообщение об ошибке.

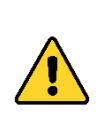

Если при проверке Ключей регистрации с программой произошло не описанное в данном руководстве событие, не следует нажимать кнопку «Проверить». После 5-го нажатия при вводе неправильных данных Коды пользователя автоматически изменятся, и активация лицензии с данными Ключами будет невозможна!

## **2.2.2 Активация временной лицензии**

Активация временной лицензии (с ограниченным сроком действия) осуществляется аналогично бессрочной лицензии (см. п. 2.2.1).

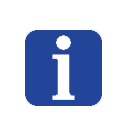

При активации временной (например, месячной) лицензии необходимо сделать скриншот экрана лицензирования в момент активации, чтобы на изображении было видно текущую дату). Далее необходимо отправить данный скриншот в компанию ООО «ЭТК-Прибор» на адрес электронной почты [eltecom@eltecom.ru.](mailto:eltecom@eltecom.ru)

По истечении срока временного пользования система программа деактивируется автоматически.

## **2.2.3 Деактивация лицензии**

При необходимости деактивации лицензии (например, при переносе лицензии на новое устройство/систему) выполните следующие действия:

- 1) запустите от имени администратора среду разработки ISaGRAF 6.5 ACP;
- 2) в верхней панели меню зайдите в раздел **Справка** → **Лицензирование CAM 5,**  появится информация о лицензии ISaGRAF, а также три кода пользователя;
- 3) отправьте в компанию ООО «ЭТК-Прибор» на адрес электронной почты [eltecom@eltecom.ru](mailto:eltecom@eltecom.ru) письмо с указанием трёх кодов пользователя, в этом же письме необходимо указать дату прошлой активации лицензии;
- 4) в ответ компания отправит ключи деактивации 1 и 2;
- 5) введите полученные ключи в соответствующие поля Ключ регистрации 1 и 2;
- 6) нажмите кнопку Проверить;
- 7) появится код подтверждения, его необходимо скопировать;
- 8) затем подождите пока код снова откроет экран активации;
- 9) скопированный код необходимо отправить в компанию ООО «ЭТК-Прибор» на адрес электронной почты [eltecom@eltecom.ru;](mailto:eltecom@eltecom.ru)
- 10) после выполнения данных действий ПО считается деактивированным.

## **2.3 Подключение прибора**

Для программирования прибор должен быть подключён в общую локальную сеть с ПК, на котором установлена среда ISaGRAF 6.5 ACP, через разъём ETH на лицевой панели базового вычислительного модуля **МВi** прибора. Для подключения используется стандартный Ethernet- или cross-кабель (см. таблицу 2.1).

|         | RJ45  |                 | <b>RJ45</b> |         |  |  |  |
|---------|-------|-----------------|-------------|---------|--|--|--|
| Контакт | Цепь  | Цвет            | Цепь        | Контакт |  |  |  |
|         | $Tx+$ | Бело-оранжевый  | $Tx+$       |         |  |  |  |
|         | Tx-   | Оранжевый       | $Tx -$      |         |  |  |  |
|         | $Rx+$ | Бело-зелёный    | $Rx+$       |         |  |  |  |
|         |       | Синий           |             |         |  |  |  |
|         |       | Бело-синий      |             |         |  |  |  |
|         | $Rx-$ | Зелёный         | $Rx-$       |         |  |  |  |
|         |       | Бело-коричневый |             |         |  |  |  |
|         |       | Коричневый      |             |         |  |  |  |

*Таблица 2.1 – Кроссировка кабеля*

**2.4 Сведения о библиотеке функциональных блоков и пакете драйверов модулей**

Библиотека функциональных блоков и пакет драйверов модулей ввода/вывода включены в дистрибутив ISaGRAF 6.5 ACP и доступны для использования в проектах.

#### **3 Разработка прикладной программы в ISaGRAF 6.5 ACP**

#### **3.1 Создание проекта**

Для создания исполняемой программы необходимо выполнить следующие шаги: 1) Открыть ISaGRAF 6.5 ACP.

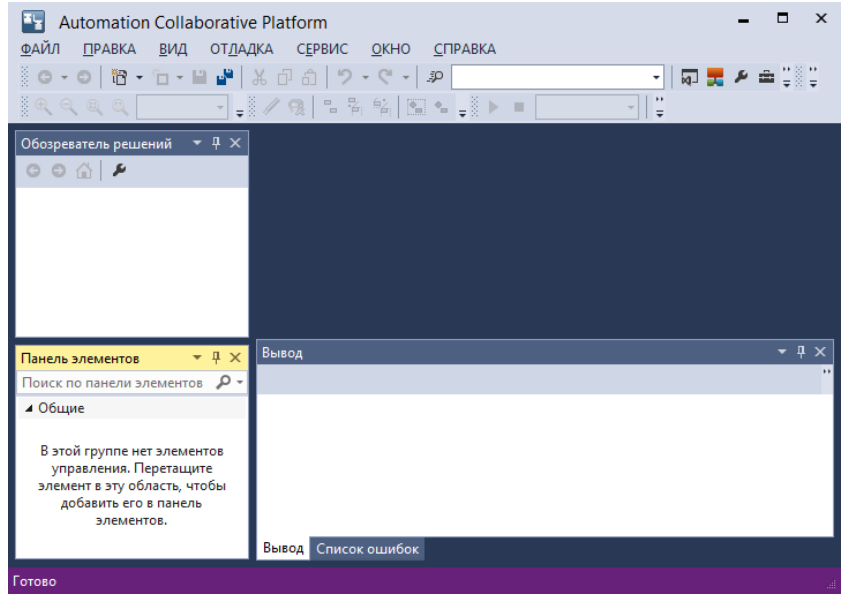

*Рисунок 3.1 – Интерфейс ISaGRAF 6.5 ACP*

2) Выбрать пункт меню **Файл** → **Создать** → **Проект**.

|              | <b>Automation Collaborative Platform</b> |                       |   |                    |                    |
|--------------|------------------------------------------|-----------------------|---|--------------------|--------------------|
| ФАЙЛ         | <b>ПРАВКА</b><br>ВИД<br><b>ОТЛАДКА</b>   | <b>СЕРВИС</b><br>OKHO |   | СПРАВКА            |                    |
|              | Создать                                  | ٠                     | Ħ | Проект             | ►<br>Ctrl+Shift+N  |
|              | Открыть                                  | ٠                     |   | s lj<br><b>III</b> | $\boldsymbol{\mu}$ |
|              | Закрыть                                  |                       |   |                    |                    |
| ⊠            | Закрыть решение                          |                       |   |                    |                    |
| Н            | Сохранить выбранные элементы             | $Ctrl + S$            |   |                    |                    |
| تام          | Сохранить все                            | Ctrl+Shift+S          |   |                    |                    |
|              | Генератор документов                     | $Ctrl + P$            |   |                    |                    |
|              | Последние проекты и решения              | ٠                     |   |                    |                    |
| $\mathbf{x}$ | Выход                                    | $Alt + F4$            |   |                    |                    |
|              |                                          |                       |   |                    |                    |

*Рисунок 3.2 – Создание нового проекта*

3) В открывшемся окне создания проекта выбрать **CAM** Project **Transformer\_SL\_Demo**, задать имя и расположение проекта и нажать **ОК**.

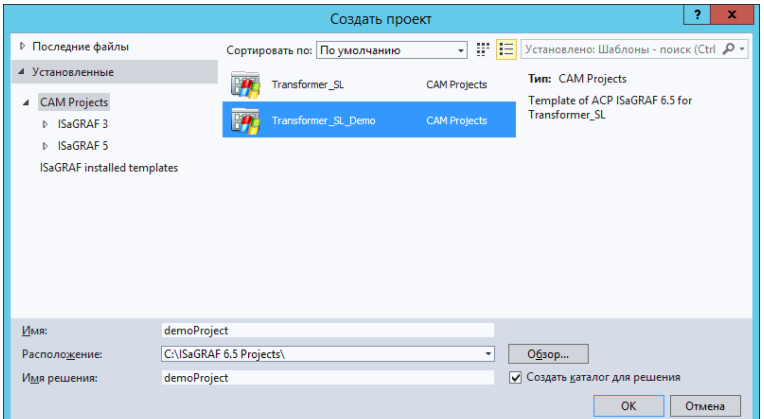

*Рисунок 3.3 – Выбор типа проекта*

Будет создан и открыт пустой проект. Далее необходимо провести предварительную настройку проекта.

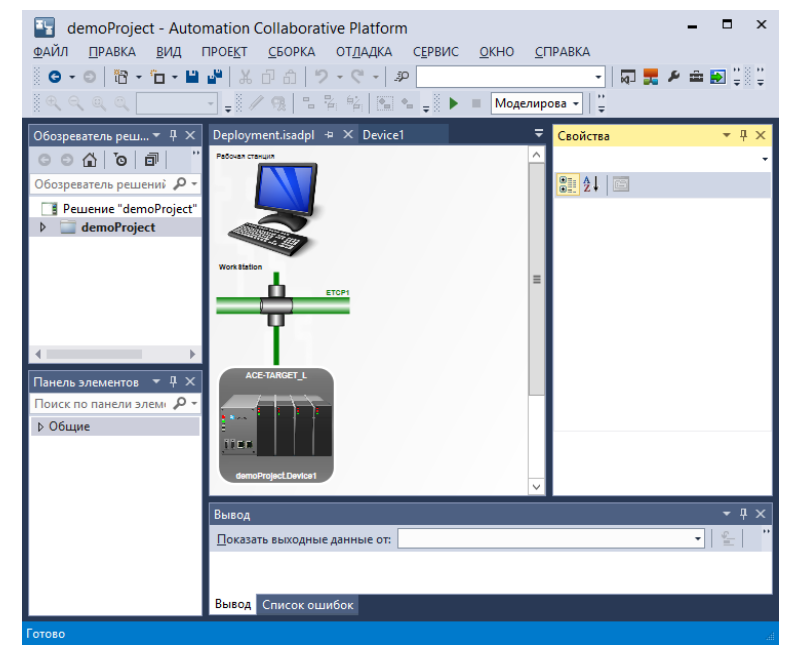

*Рисунок 3.4 – Пустой проект*

4) Создать устройство. В **Обозревателе решений** нажмите ПКМ на названии проекта и выберите пункт **Добавить** → **Создать устройство**. Задайте имя созданного устройства.

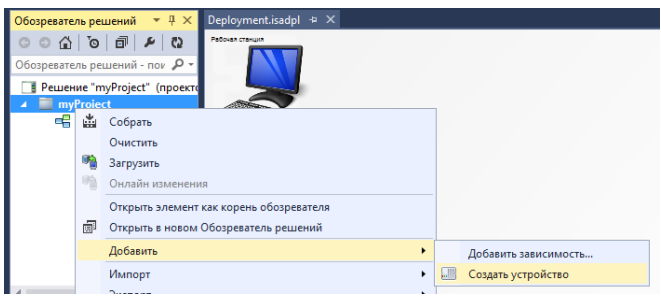

*Рисунок 3.5 – Создание устройства (Device1)*

*Примечание – При создании проекта устройство (Device1) создаётся автоматически.*

- 5) Подключить устройство к шине (DefNet). Для этого требуется подвести указатель мыши к шине (указатель изменит форму на руку с указательным пальцем) зажать ЛКМ и перетащить указатель на устройство, которое требуется подключить.
- 6) Указать IP-адрес прибора (по умолчанию 192.168.0.100). Нажмите ЛКМ на соединение устройства с шиной обмена DefNet, и на панели **Свойства** укажите IPадрес прибора.

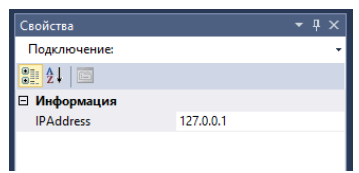

*Рисунок 3.6 – IP-адрес прибора*

7) Настроить устройство. В **Обозревателе решений** нажмите ПКМ на устройстве и выберите пункт **Свойства**. На панели **Свойства** для параметра **Целевая система** укажите значение **ISAFREE-TGT**.

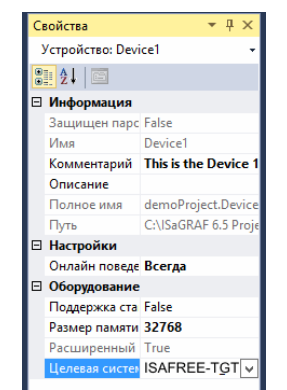

*Рисунок 3.7 – Свойства устройства (Device1)*

8) Добавить ресурс. В **Обозревателе решений** нажмите ПКМ на устройстве и выберите пункт **Добавить** → **Создать ресурс**. Задайте имя ресурса.

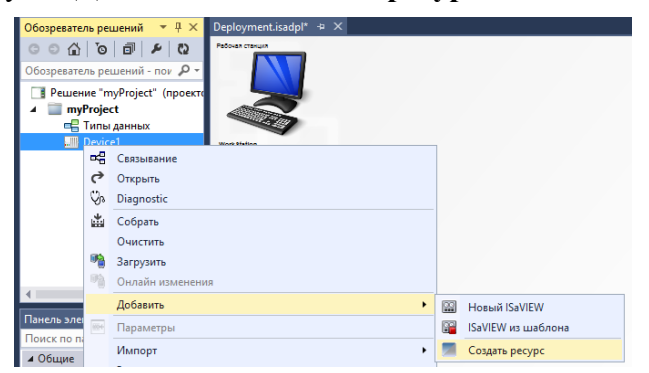

*Рисунок 3.8 – Создание ресурса (Resourse1)*

*Примечание – При создании проекта ресурс (Resource1) создаётся автоматически. Максимальное количество ресурсов на одном устройстве – 8.*

> 9) Настроить ресурс. В **Обозревателе решений** нажмите ПКМ на ресурсе и выберите пункт **Свойства**. На панели **Свойства** для параметра **Циклы** укажите значение **True**, для параметра **Время цикла** укажите необходимое значение, например **1000**.

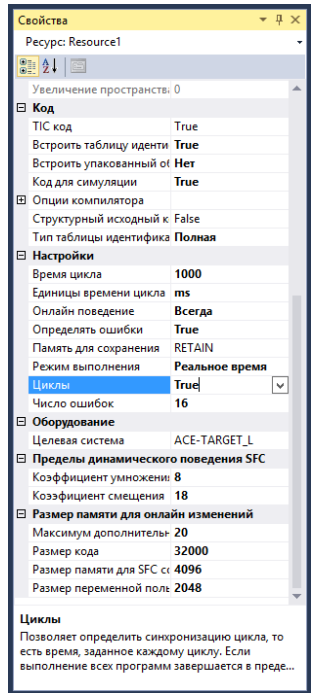

*Рисунок 3.9 – Свойства ресурса (Resourse1)*

10)Добавить устройства ввода-вывода (модули прибора, используемые в проекте). В **Обозревателе ре**шений нажмите ПКМ на ресурсе (**Resourse1**) и выберите пункт **Устройства ВВ**.

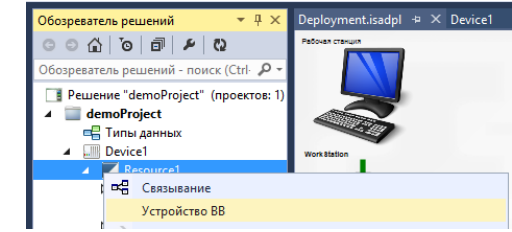

*Рисунок 3.10 – Добавление устройств ввода-вывода*

В открывшейся вкладке **Resourse1 Устройство ВВ** нажмите **Добавить устройство**.

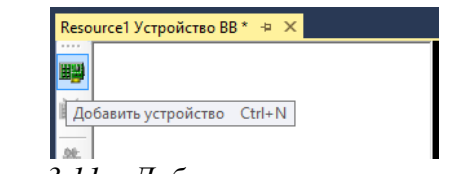

*Рисунок 3.11 – Добавление нового устройства*

Откроется окно **Выбор устройства**. В первую очередь необходимо добавить устройство **master** (модуль МВi/МВ МССi), затем устройства всех используемых в проекте модулей, например **spmp4** (модуль МП4i).

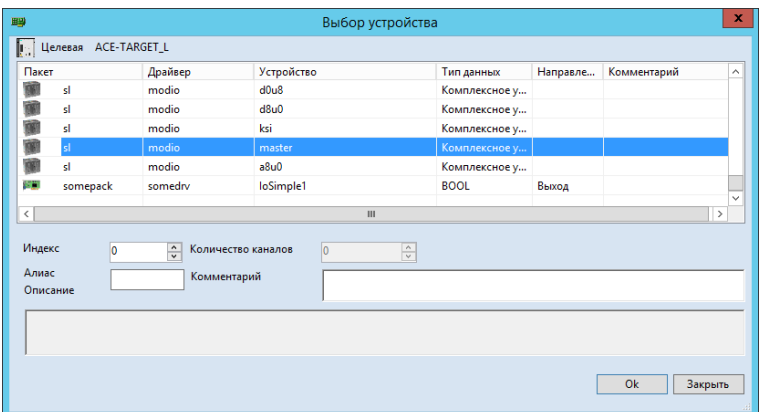

*Рисунок 3.12 – Выбор устройства ввода-вывода*

У каждого модуля имеется набор переменных монтажа, которые могут быть использованы при создании программы.

> 11) Создать программу. В **Обозревателе решений** нажмите ПКМ на пункт **Программы** соответствующего ресурса (Resourse1) и выберите пункт Добавить **ST: Structured Text**. Задайте имя программы. Будет создан файл исходного кода программы (**Prog1)** на языке ST.

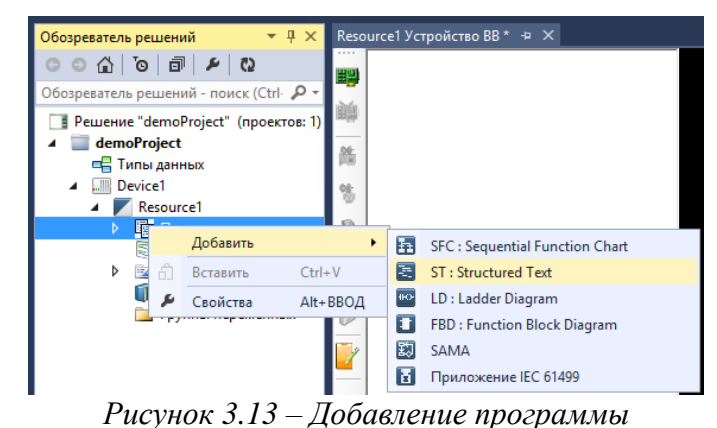

*Примечание – Программа может быть создана также с использованием средств, приведённых на рисунке 3.13.*

Для создания и/или редактирования программного кода дважды кликните ЛКМ на имени программы (**Prog1**) в **Обозревателе решений**.

Список переменных монтажа, имеющихся у конкретного модуля, можно найти на вкладке **Resourse1 Устройство ВВ**.

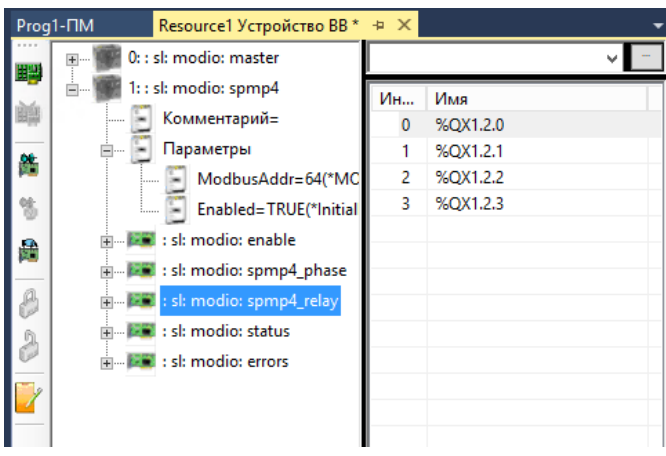

*Рисунок 3.14 – Список переменных монтажа*

Полные имена переменных монтажа указаны в меню **Глобальные переменные** в **Обозревателе решений**.

|                  | п<br>$\mathsf{x}$<br>щ<br>demoProject - Automation Collaborative Platform                                                                                                    |  |                                          |             |                              |                          |               |                                                  |                 |                                |                                |  |
|------------------|----------------------------------------------------------------------------------------------------|--|------------------------------------------|-------------|------------------------------|--------------------------|---------------|--------------------------------------------------|-----------------|--------------------------------|--------------------------------|--|
|                  | ФАЙЛ<br>ПРАВКА ВИД ПРОЕКТ СБОРКА ОТДАДКА                                                                                                    |  | <b>CEPBNC</b>                            |             | <u>О</u> КНО <u>С</u> ПРАВКА |                          |               |                                                  |                 |                                |                                |  |
|                  | $* \odot   12 * 11 * 13 * 14   3 * 11 * 11 * 11 * 11   3 * 11 * 11 * 11   3 * 11 * 11   3 * 11 * 11   3 * 11 * 11   3 * 11 * 11   3 * 11 * 11   3 * 11 * 11   3 * 11 * 11   3 * 11 * 11   3 * 11 * 11   3 * 11 * 11   3 * 11 * 11   3 * 11 * 11   3 * 11 * 11   3 * 11 * 11   3 * 11 * 11  $                                                                          |  |                                          |             |                              |                          |               | •   雨天を白田器,油出嘴。  哨目目参编卷ダダ Пароль Снять пароль (; |                 |                                |                                |  |
|                  | $\mathbb{E}\left[\mathbb{E}\left[1\leq i\leq n\right]\right]\leq\mathbb{E}\left[\mathbb{E}\left[\mathbb{E}\left[\mathbb{E}\right]\right]\right]\leq\mathbb{E}\left[\mathbb{E}\left[\mathbb{E}\left[\mathbb{E}\left[\mathbb{E}\right]\right]\right]\right]\leq\mathbb{E}\left[\mathbb{E}\left[\mathbb{E}\right]\right]\right)$<br>LI 1<br>$\beta \in \mathbb{Q}$ equal |  |                                          |             |                              |                          |               |                                                  |                 |                                |                                |  |
|                  | $\bullet$ # $\times$<br>Обозреватель решений                                                                                                    |  | Resource1-VAR + × Prog1-ΠM               |             |                              | Resource1 Устройство ВВ* |               |                                                  |                 | Свойства                       | $\bullet$ # $\times$           |  |
| Іанель элементов |                                                                                                    |  | Имя                                      |             | Тип данных                   | Размерность              | Размер строки | Начальное значение                               | Hanpa           |                                | 10_0Х1_2_0 Переменная: 10_0Х - |  |
|                  | - م<br>Обозреватель решений - поиск (Ctrl+;)                                                                                                    |  | $ a$ <sup>+</sup>                        |             | $ \sigma$                    | $ \frac{1}{2}$           | $\tau$ of     | $\tau d^*$                                       |                 | $\frac{21}{21}$ $\frac{1}{21}$ |                                |  |
|                  | В Решение "demoProject" (проектов: 1)                                                                                                    |  | $LO$ $IX1$ <sub>-1</sub> $0$             | <b>BOOL</b> |                              |                          |               |                                                  | <b>VarDirec</b> | ⊟ Другое                       |                                |  |
|                  | 4 demoProject                                                                                                    |  | $IO_1X1_11_1$                            | <b>BOOL</b> |                              |                          |               |                                                  | VarDirec        | Атрибут                        | Чтение/Запи                    |  |
|                  | <b>E Типы данных</b>                                                                                                    |  | $LO$ $IX1$ <sub><math>1</math></sub> $2$ | <b>BOOL</b> |                              |                          |               |                                                  | VarDirec        | Монтаж                         | %QX1.2.0                       |  |
|                  | <b>I.</b> Device1<br><b>A Resource1</b>                                                                                                    |  | <b>JO_IX1_1_3</b>                        | <b>BOOL</b> |                              |                          |               |                                                  | <b>VarDirec</b> | Направление                    | <b>VarDirectlyRe</b>           |  |
|                  | ▲ 国 Программы                                                                                                    |  | LIO_QX1_2_0                              | <b>BOOL</b> |                              |                          |               |                                                  | <b>VarDirec</b> | Начальное значе                |                                |  |
|                  | ▲ 国 Prog1                                                                                                    |  | <b>JO_QX1_2_1</b>                        | <b>BOOL</b> |                              |                          |               |                                                  | <b>VarDirec</b> | Размерность                    |                                |  |
|                  | <b>ПЛОКАЛЬНЫЕ ПЕРЕМЕН</b>                                                                                                    |  | $LO_0X1_22_2$                            | <b>BOOL</b> |                              |                          |               |                                                  | VarDirec        | ⊟ Информация<br>Алиас          |                                |  |
|                  | <b>S</b> Прерывания                                                                                                    |  | <b>JO_QX1_2_3</b>                        | <b>BOOL</b> |                              |                          |               |                                                  | VarDirec        | Видимость                      | Resource1                      |  |
|                  | <b>D Ed</b> Lib                                                                                                    |  |                                          | <b>BOOL</b> |                              |                          |               |                                                  | VarDirec        | Группы                         |                                |  |
|                  | <b>ПЛ</b> Глобальные переменные                                                                                                    |  | $LO$ IX1_3 $_0$                          |             |                              |                          |               |                                                  |                 | Имя                            | IO QX1 2 0                     |  |
|                  | Пруппы переменных                                                                                                    |  | <b>JO_IW1_4_0</b>                        | <b>UINT</b> | ÷.                           |                          |               |                                                  | VarDirec        | Комментарий                    |                                |  |
|                  |                                                                                                    |  | _IO_IW1_4_1                              | <b>UINT</b> |                              |                          |               |                                                  | VarDirec        | Имя                            |                                |  |
|                  |                                                                                                    |  |                                          |             |                              |                          |               |                                                  |                 | Имя элемента                   |                                |  |
|                  |                                                                                                    |  | HH.                                      |             |                              |                          |               |                                                  |                 |                                |                                |  |
|                  | Вывод Список ошибок                                                                                                    |  |                                          |             |                              |                          |               |                                                  |                 |                                |                                |  |
|                  |                                                                                                    |  |                                          |             |                              |                          |               |                                                  |                 |                                |                                |  |
| Готово           |                                                                                                    |  |                                          |             |                              |                          |               |                                                  |                 |                                | <b>BCT</b>                     |  |

*Рисунок 3.15 – Глобальные переменные*

Примеры проектов на языках FBD и ST приведены в Приложении А.

## **3.2 Сборка и загрузка решения в прибор**

После создания программы необходимо собрать решение. Для этого на панели инструментов выберите меню **Сборка – Собрать решение**. Запустится процесс построения и сборки решения. Информация о процессе сборки будет отображаться на панели **Вывод** в нижней части окна. По окончании построения решения будет выведено сообщение об успешном завершении сборки.

| $-1 \times$<br>Вывод                                                                                                    |  |
|----------------------------------------------------------------------------------------------------|--|
| ▼│ 일│ 들 실│ 쫄│ ڻ<br>Показать выходные данные от: Сборка                                                                                                    |  |
| PROG1<br>Компоновка ACE-TARGET L<br>RESOURCE1: ошибок: 0, предупреждений: 0<br>Компиляция SIMULATOR<br>PROG1<br>Компоновка SIMULATOR                                                                                   |  |
| RESOURCE1: ошибок: 0, предупреждений: 0<br>DEMOPROJECT: ошибок: 0, предупреждений: 0<br>----- Построение закончено ------<br>▌ ========== Сборка: успешно: 1, с ошибками: 0, без изменений: 0, пропущено: 0 ========== |  |

*Рисунок 3.16 – Сборка решения*

Затем необходимо загрузить решение в вычислительный модуль. Для этого в **Обозревателе решений** нажмите ПКМ на названии программы (**Prog1**) и выберите пункт **Загрузить.**

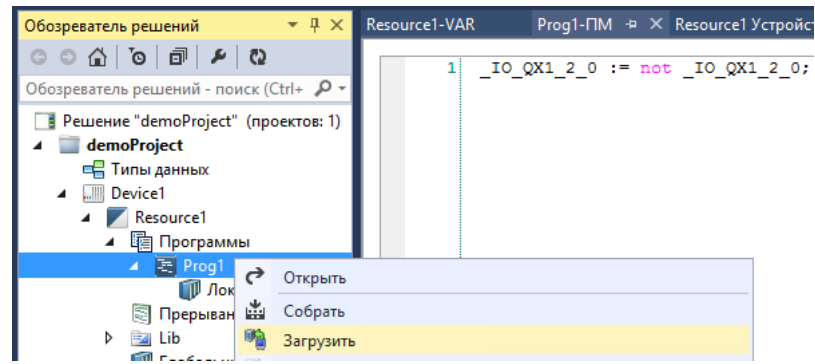

*Рисунок 3.17 – Загрузка решения в прибор*

Информация о процессе загрузки будет отображаться на панели **Вывод** в нижней части окна. По окончании будет выведено сообщение об успешном завершении загрузки. Прибор начнёт выполнять загруженное решение.

| Вывод                                                                                                    |                                                     | ▼ ¤ X |  |  |  |  |  |
|----------------------------------------------------------------------------------------------------|-----------------------------------------------------|-------|--|--|--|--|--|
| Показать выходные данные от: Общие                                                                                                    | -x    일    일   칠   월   昨                            |       |  |  |  |  |  |
| ------ Загрузка начата: Ресурс: Resource1 ------<br>▌ ------ Загрузить: 1 успешно, 0 сбой, 0 современный, 0 пропущенный, 0 ошибка(и) ------ |                                                     |       |  |  |  |  |  |
|                                                                                                    | Рисунок 3.18 – Завершение загрузки решения в прибор |       |  |  |  |  |  |

Примечание – Для загрузки решения в прибор он должен быть подключен в локальную сеть с ПК разработчика (см. п. 2.3).

## **3.3 Отладка проекта**

В ISaGRAF 6.5 ACP предусмотрена возможность отладки проекта. Для запуска отладки необходимо в панели инструментов из выпадающего списка выбрать режим **Онлайн** и нажать **Начать отладку**. В режиме отладки **Онлайн** можно наблюдать изменение значений переменных в процессе работы прибора.

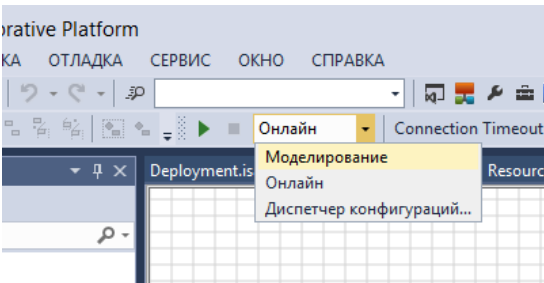

*Рисунок 3.19 – Выбор режима отладки*

## **4 Подключение операторской панели**

#### **4.1 Общие сведения**

Прибор имеет функционал, позволяющий подключить любую операторскую панель индикации, поддерживающую протокол Modbus.

Прибор может работать только в режиме slave по отношению к операторской панели.

Для добавления в проект в среде ISaGRAF ACP возможности обмена данными между прибором и операторской панелью по протоколу Modbus:

- 1) нажмите ПКМ на ресурсе (**Resourse1**) и выберите пункт **Устройства ВВ**, на вкладке **Resourse1 Устройство ВВ** нажмите **Добавить устройство** и в открывшемся окне выберите **rtu\_slave\_i** для протокола Modbus RTU или **tcp\_slave\_i** для протокола Modbus TCP и нажмите **Ok;**
- 2) добавьте входы или выходы нужных типов, для этого на вкладке **Resourse1 Устройство ВВ** нажмите **Добавить устройство** и в открывшемся окне выберите устройство необходимого типа, например **bool\_in**. Обязательно укажите необходимое **Количество каналов** для данного устройства, затем нажмите **Ok**.

Для подключения панели к прибору используйте кабели, указанные производителем панели.

## **4.2 Подключение операторской панели MT8072iP**

Подключение операторской панели Weintek MT8071iP осуществляется по общему алгоритму (см. п. 4.1).

Связывание переменных, используемых в проекте ISaGRAF 6.5 ACP, с элементами индикации осуществляется в программном обеспечении производителя операторской панели EasyBuilderPro. Для связывания переменных с элементов индикации необходимо использовать карту адресов Modbus-регистров, которая доступна в web-интерфейсе прибора (см. РЭ, часть 5).

Подробную информацию о среде разработки EasyBuilderPro см. на сайте производителя [weintek.com.](https://www.weintek.com/)

Примеры пользовательского интерфейса для операторской панели Weintek MT8071IP, разработанные в среде EasyBuilderPro, приведены в приложении Б.

## **5 Настройка входов модуля AT4-0i**

Для выполнения настройки и проверки входов модуля AT4-0i необходимо следующее программно-аппаратное обеспечение:

- 1) Персональный компьютер (далее ПК) с операционной системой (далее ОС) Windows 7 или выше и USB-портом;
- 2) Программа ConfigAT4 Lite (далее ПО, программа);
- 3) Преобразователь USB-RS485, обозначение в конструкторской документации: USB-RS485.1.00 (далее – преобразователь);
- 4) Источник питания 24 В постоянного тока, мощностью 200 мА и более.

Для подготовки модуля к работе выполните следующие действия:

1) На DIN-рейку установите шинный соединитель (см. рисунок 5.1).

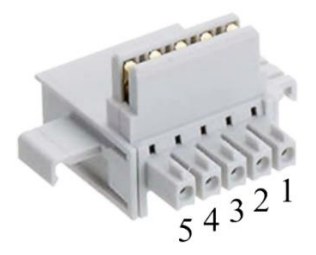

*Рисунок 5.1 – Внешний вид и нумерация контактов шинного соединителя*

- 2) К контактам 3 и 5 шинного соединителя подключите соответственно провода +24 В и –24 В от источника питания.
- 3) К контактам 1 и 2 шинного соединителя подключите соответственно контакты RS-485 B и RS-485 A, поступающие от преобразователя USB-RS485.
- 4) Подключите преобразователь USB-RS485 к USB-порту ПК.
- 5) Установите модуль AT4-0 на DIN-рейку с шинным соединителем.
- 6) Убедитесь в работоспособности модуля по наличию световой индикации на лицевой панели модуля.

## **5.1 Настройка связи между модулем и программой**

Для настройки связи между модулем и программой выполните следующие действия:

1) Нажмите после запуска программы на значок меню **в в левой верхней части окна** (см. рисунок 5.2).

| ConfigAT4 Lite                                           |                                                                                                    |                                                                                                    |                                              | $\times$<br>п                                                                                       |  |  |  |  |  |  |
|----------------------------------------------------------|----------------------------------------------------------------------------------------------------|----------------------------------------------------------------------------------------------------|----------------------------------------------|----------------------------------------------------------------------------------------------------|--|--|--|--|--|--|
| $=$<br>Модуль:                                           | ПОДКЛЮЧИТЬ                                                                                                    | ВКЛЮЧИТЬ<br>Постоянный опрос:                                                                                                    | Выбран порт: СОМ2<br>Адрес модуля: 254       |                                                                                                    |  |  |  |  |  |  |
| СЧИТАТЬ ЗАПИСАТЬ<br>Настройка подключений каналов модуля |                                                                                                    |                                                                                                    |                                              |                                                                                                    |  |  |  |  |  |  |
| Канал                                                    | Тип датчика                                                                                                    | Тип подключения                                                                                                    | Физическое значение на входе                 | Температура, °С                                                                                     |  |  |  |  |  |  |
| 1(XT1)                                                   | Канал отключён                                                                                                    | Канал отключён<br>$\overline{\phantom{a}}$<br>▭                                                                                                    | 0.0                                          | 0.0                                                                                                 |  |  |  |  |  |  |
| 2(XT2)                                                   | Канал отключён                                                                                                    | Канал отключён<br>۰<br>∍                                                                                                    | 0.0                                          | 0.0                                                                                                 |  |  |  |  |  |  |
| 3(XT3)                                                   | Канал отключён                                                                                                    | Канал отключён<br>٠<br>۰                                                                                                    | 0.0                                          | 0.0                                                                                                 |  |  |  |  |  |  |
| 4(XT4)                                                   | Канал отключён                                                                                                    | Канал отключён<br>▭                                                                                                    | 0.0                                          | 0.0                                                                                                 |  |  |  |  |  |  |
| $-223$ $-122$ $-21$<br>Канал 2                           | $80^{-1}$<br>$181$ $282$<br>382<br>483                                                                                                    | <b>S84</b><br>786<br>987<br>$\overline{\text{685}}$<br>$\frac{1}{887}$<br>1088 1189<br>1290<br>-273 -172 -71 30 130 231 332 433 534 635 735 836 937 1038 1139 1240 1340 1441 1542 1643 1744                              | 1391 1492 1592<br>1895<br>1794<br>1693       | 2197 2298 2399 2500<br>1996<br>2097<br>1845 1945 2046 2147 2248 2349 2450                           |  |  |  |  |  |  |
| $\frac{1}{222}$                                          | $\overline{J_1}$<br>$\overline{m}$<br>483<br>$\frac{1}{181}$<br>282<br>382                                                                                                    | 584<br>$\overline{685}$<br>786<br>$\frac{1}{887}$<br>987<br>1088<br>٠<br>1189<br>1290<br>-273 -172 -71 30 130 231 332 433 534 635 735 836 937 1038 1139 1240 1340 1441 1542 1643 1744 1845 1945 2046 2147 2248 2349 2450 | 1592<br>1693<br>1794<br>1391<br>1492<br>1895 | 2298 2399 2500<br>1996<br>2097<br>2197                                                              |  |  |  |  |  |  |
| Канал 3                                                  | 987 1088 1189 1290<br>$-223$ $-122$ $-21$ 80<br>786<br>$\overline{887}$<br>$\frac{1}{282}$<br>584<br>$\overline{685}$<br>2298 2399 2500<br>181<br>382<br>483<br>1391 1492 1592 1693<br>1996<br>1794<br>1895<br>2197<br>2097<br>$-273 - 172 - 71$ 30<br>130<br>231<br>332<br>433<br>534<br>635<br>735<br>836<br>937<br>1038 1139<br>1240<br>1340<br>1441<br>1542<br>1643<br>1744<br>1845<br>1945 2046 2147 2248<br>2349 2450 |                                                                                                    |                                              |                                                                                                    |  |  |  |  |  |  |
| Канал 4                                                  |                                                                                                    |                                                                                                    |                                              |                                                                                                    |  |  |  |  |  |  |
| $-223 - 122$<br>$-2/3 -1/2 -71$                          | so.<br>$\rightarrow$<br>181<br>282<br>382<br>483<br>30 130                                                                                                    | 584<br>685<br>786<br>887<br>987<br>1088<br>1189<br>1290<br>231 332 433 534 635 735 836 937 1038 1139 1240 1340                                                                                                    | 1592<br>1492<br>1693<br>1895<br>1391<br>1794 | 2399 2500<br>1996<br>2097<br>2197<br>2298<br>1441 1542 1643 1744 1845 1945 2046 2147 2248 2349 2450 |  |  |  |  |  |  |
|                                                          | <b>НАСТОЙКА</b>                                                                                                    |                                                                                                    | <b>ПРОВЕРКА</b>                              |                                                                                                    |  |  |  |  |  |  |

*Рисунок 5.2 – Интерфейс программы ConfigAT4\_Lite*

2) В левой части окна откроется панель меню (см. рисунок 5.3). Выберите пункт «Настройка подключения».

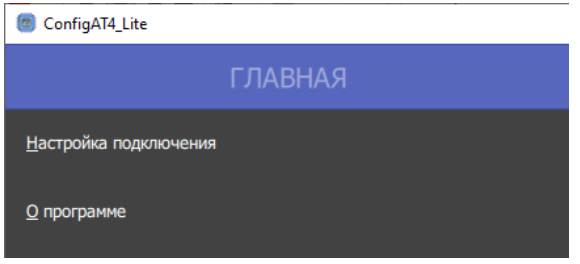

*Рисунок 5.3 – Главное меню программы*

- 3) В открывшемся окне «Настройка подключения» (см. рисунок 5.4) укажите параметры подключения:
	- − «Порт подключения» соответствующий последовательный (COM) порт, к которому подключён преобразователь USB-RS485 (в Диспетчере устройств преобразователь имеет название «SiliconLabs CP210x USB to UART Bridge»);
	- − «Адрес модуля» ModBus-адрес модуля на шине (по умолчанию 176, при этом переключатель адреса модуля на шине должен быть установлен в положение «0»).

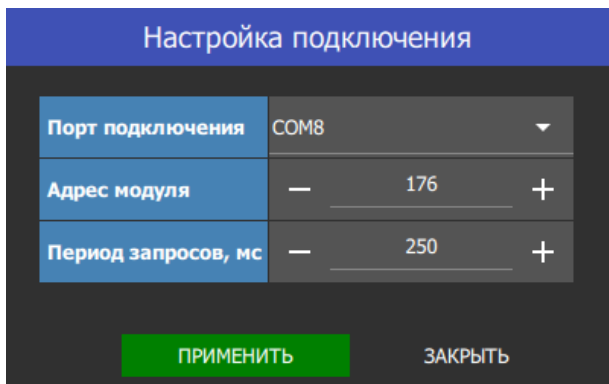

*Рисунок 5.4 – Окно «Настройка подключения»*

- 4) После ввода необходимых значений параметров подключения нажмите кнопку «ПРИМЕНИТЬ».
- 5) Переведите переключатель «Модуль» в правое положение «ПОДКЛЮЧИТЬ» (см. рисунок 5.5). При этом в верхней части окна отобразится всплывающее уведомление «Модуль успешно подключён», затем «Информационный обмен включён», а на лицевой панели модуля будет осуществляться индикация наличия информационного обмена по интерфейсу RS485 (светодиодный индикатор «RS-485»).

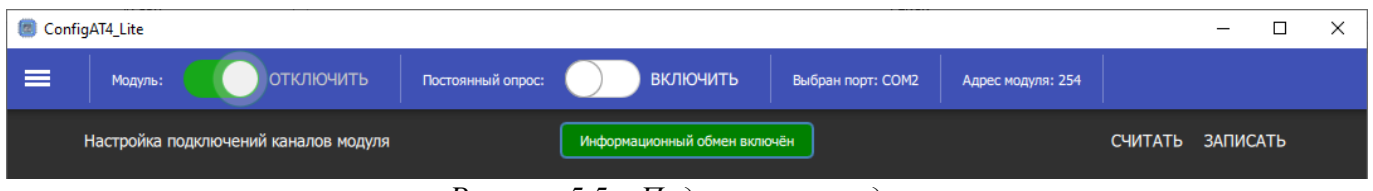

*Рисунок 5.5 – Подключение модуля*

## **5.2 Считывание настроек подключений каналов модуля**

После подключения модуля включить постоянный опрос модуля, для этого переведите переключатель «Постоянный опрос» в правое положение «ВКЛЮЧИТЬ» (см. рисунок 5.6). При этом будет осуществляться постоянное периодическое считывание настроек каналов, а также значений соответствующих типам датчиков физических величин на входах модуля.

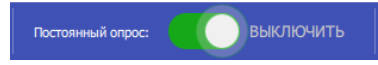

*Рисунок 5.6 – Включение постоянного опроса модуля*

#### **5.3 Настройка каналов модуля**

Для настройки каналов модуля:

- − перейдите на вкладку «Настройка»;
- − в таблице настройки подключения каналов модуля (см. рисунок 5.7) для каждого канала из раскрывающегося списка установите требуемые значения, соответствующие типу подключаемых датчиков;
- − нажмите кнопку «ЗАПИСАТЬ» над таблицей.

|                                                                                                    | ConfigAT4_Lite                                                                                  |                                                                                      |   |                                       |                                                 |                                                                                                    | $\Box$                                                               | × |  |  |
|----------------------------------------------------------------------------------------------------|-------------------------------------------------------------------------------------------------|--------------------------------------------------------------------------------------|---|---------------------------------------|-------------------------------------------------|----------------------------------------------------------------------------------------------------|----------------------------------------------------------------------|---|--|--|
| E                                                                                                    | Модуль:                                                                                         | <b>ОТКЛЮЧИТЬ</b>                                                                     |   | <b>ВЫКЛЮЧИТЬ</b><br>Постоянный опрос: |                                                 | Выбран порт: СОМ2<br>Адрес модуля: 254                                                                                                    |                                                                      |   |  |  |
|                                                                                                    |                                                                                                 | Настройка подключений каналов модуля                                                 |   |                                       | СЧИТАТЬ ЗАПИСАТЬ                                |                                                                                                    |                                                                      |   |  |  |
|                                                                                                    | Канал                                                                                           | Тип датчика                                                                          |   | Тип подключения                       | Температура, °С<br>Физическое значение на входе |                                                                                                    |                                                                      |   |  |  |
|                                                                                                    | 1(XT1)                                                                                          | Канал отключён                                                                       | Ξ | Канал отключён                        | ▼                                               | 0.0                                                                                                    | 0.0                                                                  |   |  |  |
|                                                                                                    | 2(XT2)                                                                                          | Канал отключён                                                                       | ॼ | Канал отключён                        | ٠                                               | 0.0                                                                                                    | 0.0                                                                  |   |  |  |
|                                                                                                    | 3(XT3)                                                                                          | Канал отключён                                                                       | ≂ | Канал отключён                        | $\overline{\phantom{a}}$                        | 0.0                                                                                                    | 0.0                                                                  |   |  |  |
|                                                                                                    | 4 (XT4)                                                                                         | Канал отключён                                                                       |   |                                       |                                                 | 0.0                                                                                                    | 0.0                                                                  |   |  |  |
|                                                                                                    | Значения темпе<br>Канал 1                                                                       | <b>Термопара, тип R</b><br>Термопара, тип S                                          |   |                                       |                                                 |                                                                                                    |                                                                      |   |  |  |
|                                                                                                    | $\begin{array}{ c c c }\n\hline -223 & -122 \\ \hline \end{array}$<br>$-273 -172 -7$            | Термопара, тип В                                                                     |   |                                       |                                                 | 1693<br>$1794$ <sup>1</sup> 1895 <sup>1</sup><br>$\frac{1}{1391}$ $\frac{1}{1492}$<br>11592<br>340 1441 1542 1643 1744 1845 1945 2046 2147 2248 2349 2450                                                                      | $1996$ <sup> </sup> 2097<br>2197<br>2298<br>$2399$ <sup>1</sup> 2500 |   |  |  |
|                                                                                                    | Канал 2<br>$\begin{array}{ c c c }\n\hline -223 & -122 \\ \hline \end{array}$<br>$-273 -172 -7$ | Термопара, тип Ј<br>Термопара, тип Т                                                 |   |                                       |                                                 | 1391 1492 1592 1693 1794 1895 1996 2097 2197 2298 2399 2500<br>340 1441 1542 1643 1744 1845 1945 2046 2147 2248 2349 2450                                                                                                    |                                                                      |   |  |  |
| Канал 3<br>Термопара, тип Е<br>987 $\frac{1}{1088}$ $\frac{1}{1088}$ $\frac{1}{1290}$ $\frac{1}{1291}$ $\frac{1}{1492}$ $\frac{1}{1592}$ $\frac{1}{1693}$ $\frac{1}{1794}$ $\frac{1}{1895}$ $\frac{1}{1996}$ $\frac{1}{2097}$ $\frac{1}{2197}$ $\frac{1}{2298}$ $\frac{1}{2399}$ $\frac{1}{2500}$<br>$-223$ $-122$ $-21$ 80 $181$<br>$786$ <sup>1</sup><br>887<br>685<br>584<br>282 <sup>1</sup><br>382<br>483<br>-273 -172 -71 30 130 231 332 433 534 635 735 836 937 1038 1139 1240 1340 1441 1542 1643 1744 1845 1945 2046 2147 2248 2349 2450 |                                                                                                 |                                                                                      |   |                                       |                                                 |                                                                                                    |                                                                      |   |  |  |
|                                                                                                    | Канал 4                                                                                         |                                                                                      |   |                                       |                                                 |                                                                                                    |                                                                      |   |  |  |
|                                                                                                    | $-273 -172 -71$                                                                                 | $-223$ $-122$ $-21$ $-80$ $-181$ $-282$ $-382$ $-483$ $-584$ $-$<br>30<br>130<br>231 |   | $685$ $786$                           |                                                 | $887 + 987 + 1088 + 1189 + 1290 + 1391 + 1492 + 1592 + 1693 + 1794 + 1895 + 1996 + 2097 + 2197 + 2298 + 2399 + 2500$<br>332 433 534 635 735 836 937 1038 1139 1240 1340 1441 1542 1643 1744 1845 1945 2046 2147 2248 2349 2450 |                                                                      |   |  |  |
|                                                                                                    |                                                                                                 | <b>НАСТОЙКА</b>                                                                      |   | $\sim$ $\sim$<br>$\mathbf{r}$         |                                                 | <b>ПРОВЕРКА</b>                                                                                                    |                                                                      |   |  |  |

*Рисунок 5.7 – Настройка канала*

#### **ПРИЛОЖЕНИЕ А**

(справочное)

#### **Примеры проектов в ISAGRAF 6.5 ACP**

## **Пример 1. Регулятор ГВС с управлением по аналоговому датчику температуры**

Данный алгоритм реализован на языке FBD с использованием фирменных функциональных блоков *r\_pid\_anl\_1* (ПИД-регулятор с расширенным функционалом) и *ai\_signal\_proc\_1* (преобразователь сигналов) разработки ООО «ЭТК-Прибор».

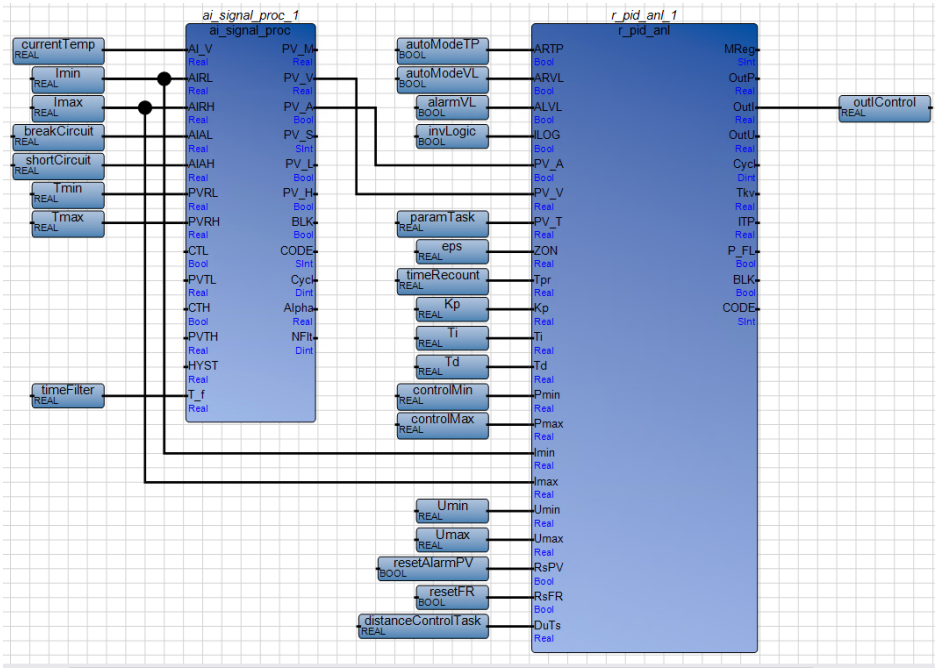

*Рисунок А.0.1 – Схема проекта на языке FBD*

В режиме отладки «**Онлайн»** отображаются значения всех переменных, а также можно наблюдать изменение величины управляющего воздействия в зависимости от текущего значения контролируемого параметра (температуры ГВС).

| analogRGVS         |                          |                                                                                                    |                                        |             | $\times$<br>$\Box$                                                                                                    | 醒                               |                   |                             |                                                                                                    |                                      |                |                    | $\mathbf{x}$<br>$\Box$                       |
|--------------------|--------------------------|----------------------------------------------------------------------------------------------------|----------------------------------------|-------------|----------------------------------------------------------------------------------------------------|---------------------------------|-------------------|-----------------------------|----------------------------------------------------------------------------------------------------|--------------------------------------|----------------|--------------------|----------------------------------------------|
|                    |                          |                                                                                                    |                                        |             | $\star \times$                                                                                                    |                                 |                   |                             |                                                                                                    |                                      |                |                    | $\star \times$                               |
| Имя                |                          |                                                                                                    |                                        | Имя         | Логическое:                                                                                                    |                                 | Имя               |                             |                                                                                                    |                                      |                | Имя                | Логическое:                                  |
| ٠                  |                          |                                                                                                    |                                        |             |                                                                                                    |                                 | $ d$              |                             |                                                                                                    |                                      |                |                    |                                              |
| currentTemp        | 3.808185                 | 3.808185                                                                                                    |                                        |             | m.                                                                                                    |                                 | currentTemp       | 7.758574                    | 7.758574                                                                                            |                                      |                | + r_pid_anl_1      | m.                                           |
| outlControl        | 20.0                     | 20.0                                                                                                    |                                        | Τï          | 40.0                                                                                                    |                                 | outlControl       | 15.6445                     | 15.6445                                                                                             |                                      |                | Ti                 | 40.0                                         |
| IO IR1 11          | $-0.0111972$             | $-0.0111972$                                                                                                    |                                        |             | m.                                                                                                    |                                 | IO IR1 1 1        | $-0.0111972$                | $-0.0111972$                                                                                        |                                      |                | + ai_signal_proc_1 | m.                                           |
| $IO$ IR1_1_2       | $-0.01146851$            | $-0.01146851$                                                                                                    |                                        | Imin        | 4.0                                                                                                    |                                 | _IO_IR1_1_2       | $-0.01146851$               | $-0.01146851$                                                                                       |                                      |                | Imin               | 4.0                                          |
| $IO$ $IR1$ $1$ $3$ | $-0.01180598$            | $-0.01180598$                                                                                                    |                                        | Imax        | 20.0                                                                                                    |                                 | $IO$ IR1_1_3      | $-0.01180598$               | $-0.01180598$                                                                                       |                                      |                | Imax               | 20.0                                         |
| _IO_IR1_1_4        | $-0.01122991$            | $-0.01122991$                                                                                                    |                                        |             | 21.0                                                                                                    |                                 | _IO_IR1_1_4       | $-0.01122991$               | $-0.01122991$                                                                                       |                                      |                | shortCircuit       | 21.0                                         |
| IO IR1 1 5         | 20.52703                 | 20.52703                                                                                                    |                                        |             | 3.0                                                                                                    |                                 | IO IR1 1 5        | 20.52703                    | 20.52703                                                                                            |                                      |                | breakCircuit       | 3.0 <sub>1</sub>                             |
| $IO$ $IR1$ $16$    | $-0.01163721$            | $-0.01163721$                                                                                                    |                                        |             | $-50.0$                                                                                                    |                                 | $IO$ $IR1$ $16$   | $-0.01163721$               | $-0.01163721$                                                                                       |                                      |                | Tmin               | $-50.0$                                      |
| _IO_IR1_1_7        | $-0.01263101$            | $-0.01263101$                                                                                                    |                                        | Tmax        | 150.0                                                                                                    |                                 | _IO_IR1_1_7       | $-0.01200394$               | $-0.01200394$                                                                                       |                                      |                | Tmax               | 150.0                                        |
| _IO_IW1_3_0        | $\mathbf{0}$             | 0                                                                                                    |                                        |             | 1.0                                                                                                    |                                 | _IO_IW1_3_0       | $\mathbf{0}$                | o                                                                                                   |                                      |                | timeFilter         | 1.0                                          |
| IO IW1 3 1         | $\circ$                  | $\overline{0}$                                                                                                    |                                        |             | 60.0                                                                                                    |                                 | IO IW1 3 1        | $\circ$                     | $\mathbf{0}$                                                                                        |                                      |                | paramTask          | 60.0                                         |
| _IO_IW2_3_0        | $\mathbf{0}$             | $\theta$                                                                                                    |                                        | eps         | 0.2                                                                                                    |                                 | _IO_IW2_3_0       | $\mathbf{0}$                |                                                                                                    |                                      |                | eps.               | 0.2                                          |
| _IO_IW2_3_1        | $\mathbf{0}$             | $\mathbf{0}$                                                                                                    |                                        |             | 10.0                                                                                                    |                                 | _IO_IW2_3_1       | $\circ$                     | $\mathbf{0}$                                                                                        |                                      |                | timeRecount        | 10.0                                         |
| 10 N0 0            | $\Box$                   | о                                                                                                    |                                        |             | 1.0                                                                                                    |                                 | $IO$ $X0$ $0$ $0$ | $\Box$                      |                                                                                                    |                                      |                | Kp                 | 1.0                                          |
| $IO$ $IX1$ $2$ $0$ | $\overline{\mathcal{A}}$ | V                                                                                                    |                                        |             | 5.0                                                                                                    |                                 | IO IX1 2 0        | $\overline{\mathcal{A}}$    | V.                                                                                                  |                                      |                | Td                 | 5.0                                          |
| $IO$ $IX2$ $2$ $0$ | $\blacktriangledown$     | $\overline{I}$                                                                                                    |                                        |             | 0.0                                                                                                    |                                 | IO IX2 2 0        | $\blacktriangledown$        | $\overline{I}$                                                                                      |                                      |                | controlMin         | 0.0                                          |
| _IO_QR2_1_1        | 0.0                      | 0.0                                                                                                    |                                        |             | 100.0                                                                                                    |                                 | $10$ QR2 $1$ 1    | 0.0                         | 0.0                                                                                                 |                                      |                | controlMax         | 100.0                                        |
| $IO$ QR2_1_2       | 0.0                      | 0.0                                                                                                    |                                        | <b>Umin</b> | 0.0                                                                                                    |                                 | $IO$ QR2_1_2      | 0.0                         | 0.0                                                                                                 |                                      |                | Umin               | 0.0                                          |
| IO QR2 1 3         | 0.0                      | 0.0                                                                                                    |                                        | Umax        | 10.0                                                                                                    |                                 | IO QR2 1 3        | 0.0                         | 0.0                                                                                                 |                                      |                | Umax               | 10.0                                         |
| _IO_QX1_0_0        | $\Box$                   |                                                                                                    |                                        |             | $\Box$                                                                                                    |                                 | IO QX1 0 0        | $\square$                   |                                                                                                    |                                      |                | resetAlarmPV       | $\Box$                                       |
| $10$ QX2 0 0       | $\Box$                   | п                                                                                                    |                                        |             | $\overline{\mathcal{L}}$                                                                                                    |                                 | $10$ QX2 0 0      | $\Box$                      |                                                                                                    |                                      |                | autoModeTP         | $\overline{\mathbf{v}}$                      |
|                    | $\Box$                   |                                                                                                    |                                        |             | $\blacktriangledown$                                                                                                    |                                 |                   | $\Box$                      |                                                                                                    |                                      |                | autoModeVL         | ✔                                            |
|                    |                          |                                                                                                    |                                        | alarmVL     | c                                                                                                    |                                 |                   |                             |                                                                                                    |                                      |                | alarmVL            |                                              |
|                    |                          |                                                                                                    |                                        |             | $\Box$                                                                                                    |                                 |                   |                             |                                                                                                    |                                      |                | invLogic           | $\Box$                                       |
|                    | n.                       |                                                                                                    |                                        |             |                                                                                                    |                                 |                   | n                           |                                                                                                    |                                      |                | resetFR            | $\Box$                                       |
|                    | П                        |                                                                                                    |                                        |             |                                                                                                    |                                 |                   | п                           |                                                                                                    |                                      |                |                    |                                              |
|                    | Resource1-VAR            | $\sigma$ <sup>*</sup><br>_SYSVA_CCEXEC<br>_SYSVA_CYCLECI 1609<br>SYSVA CYCLED, T#5m21s980r<br>SYSVA_KVBCERF<br>SYSVA KVBPERF | $\cdot \times$<br>Логическое Физическо |             | Prog1-VAR<br>+ r_pid_anl_1<br>+ ai signal proc 1<br>shortCircuit<br>breakCircuit<br><b>Tmin</b><br>timeFilter<br>paramTask<br>timeRecount<br>Kp<br>Td<br>controlMin<br>controlMax<br>resetAlarmPV<br>autoModeTP<br>autoModeVL<br>invLogic<br>resetFR | $ d^*$<br>distanceControlT: 0.0 |                   | analogRGVS<br>Resource1-VAR | _SYSVA_CCEXEC<br>_SYSVA_CYCLECI 2397<br>SYSVA CYCLED, T#7m59s763n<br>SYSVA_KVBCERF<br>SYSVA KVBPERF | Логическое Физическо<br>$\mathbf{0}$ | $\cdot \times$ |                    | Prog1-VAR<br>$ d^*$<br>distanceControlTa 0.0 |

*Рисунок А.0.2 – Пример работы регулятора ГВС по аналоговому датчику температуры*

**Пример 2. Управление насосом по дискретному датчику-реле давления** Данный алгоритм реализован на языке ST.

Листинг программы:

```
if waterControl THEN
       waterControlBlock := ANY_TO_BOOL(0);
       prSensor := f_checkStatePR(prMax, prMin);
else
       waterControlBlock := ANY TO BOOL(1);
       pump1 := ANY TO BOOL(0);work := ANY TO BOOL(0);
       return;
end if;
case prSensor of
       3, 4:
               prCrash := ANY TO BOOL(1);
               pump1 := ANY TO BOOL(0);work := ANY TO BOOL(0);
               return;
       0: return;
else
       prCrash := ANY TO BOOL(0);
       if (not work) then
              prSensor := f checkStatePR(prMax, prMin);
               case prSensor of
                      3, 4:
                              prCrash := ANY_TO_BOOL(1);pump1 := ANY TO BOOL(0);work := ANY TO BOOL(0);
                             return;
                      1:
                             pump1 := ANY TO BOOL(1);work := ANY TO BOOL(1);
               else return;
               end_case;
       else
       end if;
end_case;
if (not pdSensor) then
       pdCrash:= ANY_TO_BOOL(1);
       pump1 := ANY \to \overline{DOOL}(0);work := ANY TO BOOL(0);
       return;
else
       pdCrash:= ANY_TO_BOOL(0);
       pump1 := ANY TO BOOL(1);work := ANY_TO_BOOL(1);prSensor := f checkStatePR(prMax, prMin);
       case prSensor of
               3, 4:
                      prCrash := ANY TO BOOL(1);pump1 := ANY TO BOOL(0);work := ANY TO BOOL(0);
                      return;
               2:
                      pump1 := ANY_T0_B00L(0);work := ANY TO BOOL(0);
       else
       end_case;
end if;
```
Функция *f\_checkStatePR* принимает сигналы (min, max) с датчика-реле давления и возвращает его состояние (норма, минимум, максимум, авария).

Листинг функции *f\_checkStatePR*:

```
if (prMax and prMin) the
       f checkStatePR := 3; (*crash, авария*)
elsif (prMax and not prMin) then
       f checkStatePR := 2; (*max, максимум*)
elsif (not prMax and prMin) then
       f_checkStatePR := 1: (*min, минимум*)
elsif (not prMax and not prMin) then
       f checkStatePR := 0; (*norm, норма*)
else
       f_checkStatePR := 4; (*unknown, неизвестно*)
end_if;
return;
```
Режим отладки **Онлайн** позволяет наблюдать изменение состояния датчиков и насоса, в том числе состояние аварии по каждому из датчиков.

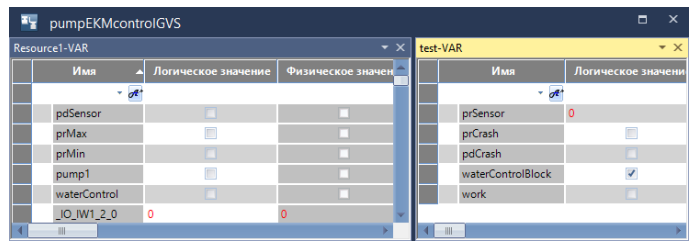

*Рисунок А.0.3 – Состояние Блокировка по датчику контроля наличия воды*

| 霞 | pumpEKMcontrolGVS     |                           |                          |                            |     |                   | $\times$<br>$\Box$ |  |  |
|---|-----------------------|---------------------------|--------------------------|----------------------------|-----|-------------------|--------------------|--|--|
|   | Resource1-VAR         |                           | $\star \times$           | test-VAR<br>$\star \times$ |     |                   |                    |  |  |
|   | Имя                   | Логическое значение       | Физическое значен        |                            |     | Имя               | Логическое значени |  |  |
|   | $-$ of $\overline{ }$ |                           |                          |                            |     | $ \pi$            |                    |  |  |
|   | pdSensor              | ø                         | $\overline{r}$           |                            |     | prSensor          |                    |  |  |
|   | prMax                 |                           |                          |                            |     | prCrash           |                    |  |  |
|   | prMin                 | O                         |                          |                            |     | pdCrash           |                    |  |  |
|   | pump1                 | П                         |                          |                            |     | waterControlBlock | π                  |  |  |
|   | waterControl          | $\vert \mathcal{I} \vert$ | $\overline{\mathcal{L}}$ |                            |     | work              |                    |  |  |
|   | _IO_IW1_2_0           | 0                         |                          |                            |     |                   |                    |  |  |
|   |                       |                           |                          |                            | HII |                   |                    |  |  |

*Рисунок А.0.4 – Состояние Норма датчика реле-давления*

| 聾<br>pumpEKMcontrolGVS |                         |                          |          |      |                   |                    | □              | × |
|------------------------|-------------------------|--------------------------|----------|------|-------------------|--------------------|----------------|---|
| Resource1-VAR          |                         | $\bullet$ $\times$       | test-VAR |      |                   |                    | $\star \times$ |   |
| Имя                    | Логическое значение     | Физическое значен        |          |      | Имя               | Логическое значени |                |   |
| $-$ of                 |                         |                          |          |      | $ \sigma$         |                    |                |   |
| pdSensor               | V                       | $\overline{\mathcal{L}}$ |          |      | prSensor          |                    |                |   |
| prMax                  |                         |                          |          |      | prCrash           |                    |                |   |
| prMin                  | $\overline{\mathbf{v}}$ | $\overline{\mathcal{L}}$ |          |      | pdCrash           | c                  |                |   |
| pump1                  | V                       | $\overline{\mathcal{L}}$ |          |      | waterControlBlock | Г                  |                |   |
| waterControl           | V                       | V                        |          | work |                   | √                  |                |   |
| IO IW1 2 0             | $\mathbf 0$             |                          |          |      |                   |                    |                |   |
|                        |                         |                          |          | HH   |                   |                    |                |   |

*Рисунок А.0.5 – Состояние Минимум датчика реле-давления*

| Ŧy | pumpEKMcontrolGVS               |                          |                          |  |                   | $\times$<br>$\Box$ |
|----|---------------------------------|--------------------------|--------------------------|--|-------------------|--------------------|
|    | $\star \times$<br>Resource1-VAR |                          |                          |  | test-VAR          | $\star \times$     |
|    | Имя                             | Логическое значение      | Физическое значен        |  | Имя               | Логическое значени |
|    |                                 | $+$ of $*$               |                          |  | $ \sigma$         |                    |
|    | pdSensor                        | $\vert \mathbf{v} \vert$ | $\overline{\mathcal{A}}$ |  | prSensor          |                    |
|    | prMax                           |                          | $\mathcal{A}$            |  | prCrash           | П                  |
|    | prMin                           | n                        |                          |  | pdCrash           |                    |
|    | pump1                           |                          |                          |  | waterControlBlock | $\Box$             |
|    | waterControl                    | $\vert \mathbf{v} \vert$ | $\overline{\mathcal{L}}$ |  | work              | П                  |
|    | IO IW1 2 0                      | $\circ$                  |                          |  |                   |                    |
|    |                                 |                          |                          |  | III               |                    |

*Рисунок А.0.6 – Состояние Максимум датчика реле-давления*

| Ŧ,<br>pumpEKMcontrolGVS                            |                           |                          |  |          |                   | $\boldsymbol{\mathsf{x}}$<br>Е |
|----------------------------------------------------|---------------------------|--------------------------|--|----------|-------------------|--------------------------------|
| $\overline{\phantom{0}}$ $\times$<br>Resource1-VAR |                           |                          |  | test-VAR | $\star \times$    |                                |
| Имя                                                | Логическое значение       | Физическое значен        |  |          | Имя               | Логическое значени             |
| $ d$                                               |                           |                          |  |          | $ \sigma$         |                                |
| pdSensor                                           | $\overline{\mathbf{v}}$   | $\overline{\mathcal{A}}$ |  |          | prSensor          |                                |
| prMax                                              | √                         | $\overline{v}$           |  |          | prCrash           | $\overline{\mathcal{A}}$       |
| prMin                                              | $\vert \mathcal{I} \vert$ | $\overline{v}$           |  |          | pdCrash           |                                |
| pump1                                              | П                         |                          |  |          | waterControlBlock | Ē                              |
| waterControl                                       | $\overline{V}$            | $\overline{\mathcal{L}}$ |  |          | work              |                                |
| IO IW1 2 0                                         | $\Omega$                  |                          |  |          |                   |                                |
|                                                    |                           |                          |  |          | HH                |                                |

*Рисунок А.0.7 – Состояние Авария датчика реле-давления*

| Ŧ,            | pumpEKMcontrolGVS |                     | $\star \times$           | test-VAR |                   | $\times$<br>$\Box$<br>$\star \times$ |
|---------------|-------------------|---------------------|--------------------------|----------|-------------------|--------------------------------------|
| Resource1-VAR |                   |                     |                          |          |                   |                                      |
|               | Имя<br>л          | Логическое значение | Физическое значен        |          | Имя               | Логическое значени                   |
|               | $ d^*$            |                     |                          |          | $ \sigma$         |                                      |
|               | pdSensor          | П                   |                          |          | prSensor          |                                      |
|               | prMax             |                     |                          |          | prCrash           | г                                    |
| prMin         |                   | V                   | $\overline{\mathcal{L}}$ |          | pdCrash           | √                                    |
|               | pump1             |                     |                          |          | waterControlBlock | $\blacksquare$                       |
|               | waterControl      | V                   | $\overline{\mathcal{L}}$ |          | work              | c                                    |
|               | IO IW1 2 0        | $\circ$             |                          |          |                   |                                      |
|               |                   |                     |                          |          | ШI                |                                      |

*Рисунок А.0.8 – Состояние Авария датчика перепада давления*

## **ПРИЛОЖЕНИЕ Б**

*(справочное)*

# **Пользовательские интерфейсы панели оператора Weintek MT8071iP**

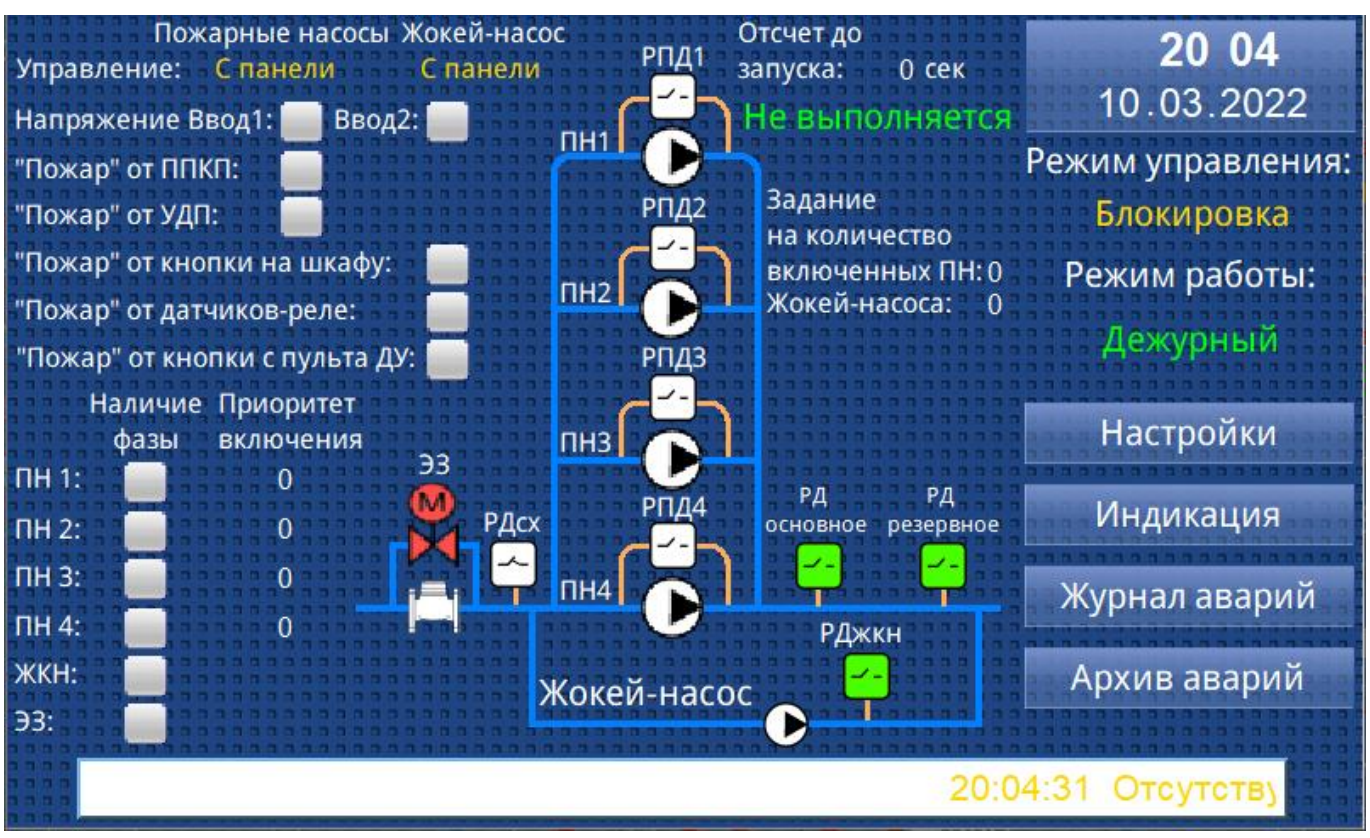

*Рисунок Б.0.1 – Пример интерфейса панели оператора шкафа управления системы пожаротушения «ГЕФЕСТ-СПТ»*

| Задание на количество<br>Управление<br>включенных насосов: 0<br>от сети | насосами и регулятором ПЧ:<br>с панели | Сброс<br>аварии      | 13 51<br>01.07.2021                            |  |
|-------------------------------------------------------------------------|----------------------------------------|----------------------|------------------------------------------------|--|
| Режим работы:<br>Регулирование:<br>перепад d                            | H1                                     | Состояние ПЧ:        | График<br>Регулятор ПЧ:                        |  |
| Переключатель<br>ПЧ/Сеть:<br>от сети                                    | ПЧ<br>H <sub>2</sub>                   |                      | Режим: Дистанционный<br>$0.0 - 54$<br>Настота: |  |
| Спящий режим: выключен                                                  |                                        | r avvia.             | Задание:<br>2.0<br>бар                         |  |
| Внешний сигнал "Запрет работы":                                         | H <sub>3</sub>                         | Авария ПЧ:           | Перепад dP<br>бар<br>14                        |  |
| Автоматический Приоритет включения<br>режим насосов от сети от ПЧ       |                                        | <b>Ryck RH:</b>      | лиравление:                                    |  |
| $H1$ :                                                                  | H4                                     | Связь с ПЛК:         | Настройки                                      |  |
| H 2:<br>H 3:                                                            | H <sub>5</sub>                         | Перепад:<br>V        | Индикация                                      |  |
| $1.6$ $6ap$<br>H 4:<br>3                                                |                                        | 3.0 6ap<br>$\bullet$ | Журнал аварий                                  |  |
| H 5:<br>2<br>PBX<br>H 6:                                                | H <sub>6</sub>                         | Рвых                 | Архив аварий                                   |  |
|                                                                         |                                        |                      | 13:48:00                                       |  |

*Рисунок Б.0.2 – Пример интерфейса панели оператора шкафа управления насосной установки «ЛАГУНА»*